## **Apple Barrel**

The Journal of the Houston Area Apple Users Group

## Digital Camera Update with Reagan Atkinson

This month, HAAUG is pleased to have Reagan Atkinson from Houston Camera Exchange give us an update on recent developments in the area of digital cameras and photographic equipment.

Reagan's update is one of the highlights of this time of the year, as we head into the holiday season and start looking for the perfect gift for that special shutterbug in our life.

The SIGs start at 9am, and the Main Presentation begins at 11:00. We'll see you there on the 17<sup>th</sup>!

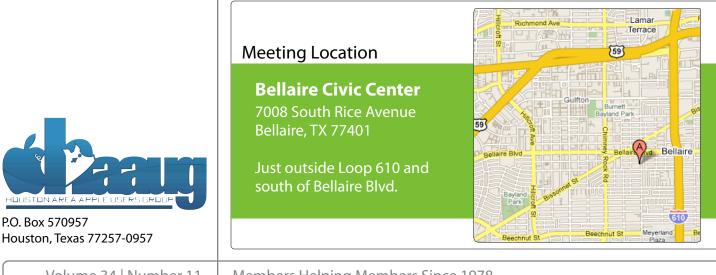

## November 2012

**Boss HAAUG Speaks** page 2

> **Security Beat** page 3

HAAUG Audit for 2009-2011 page 4

> **Board of Directors Meeting Minutes** page 7

**Upcoming Events** page 9

November 2012 Event Schedule page 10

> Got Junk? page 11

**Reviewers Wanted!** page 13

**Review: Alt Photo App for** iPhone page 14

Volume 34 | Number 11

Members Helping Members Since 1978

## **Boss HAAUG Speaks**

Monthly Address from the HAAUG President

The October meeting was a great success with a large crowd attending the presentation by Macworld Sr Editor Christopher Breen. His remarks explained the

changes to Apple and the Mac Interface. It was great to have him here in person, and he has tentatively agreed to return next year. Chris's visit attracted people from as far away as San Antonio and even Michigan. This month our meeting will be photo centric as we welcome Reagan Atkinson from Houston Camera Exchange, for his Digital Camera Update.

Dear HAAUG,

Just like an abundant Fall harvest, we were blessed by a bounty of Apple news at the end of October. On October 23, Apple hosted a "small" announcement event. I read many sites that either report or comments on Apple news; not one site I consulted had any rumor that Apple would announce anything but the Mini iPad. I was surprised when almost all of Apple's product line was refreshed. The first announcement was a new 13" Macbook Pro with a Retina display. This joins the 15" MBP with Retina display that was introduced earlier this year. The iMac was redesigned; Apple removed the optical drive allowing it to make the computer thiner. You can specify either the Core i5 or i7 quad core processors, and an array of hard drives including Apple's Fusion drive - a hybrid solid state drive (SSD) and hard drive. The Fusion Drive will automatically move files and applications between the SSD and the hard drive depending how often it is used. The Mac Mini was also given a refresh, with new processors, Thunderbolt, and USB 3.0 ports.

The star of the show was the new smaller iPad Mini, but Apple also released a newer version of the iPad with a new processor, and the Lighting connector replacing the dock connector. So for all those folks who bought a third generation iPad, you (we) now have an iPad that does the same thing that it did 24 hours earlier. It is just not the latest and greatest. Why Apple did that is anyones guess, but I am sure that they wanted to unify the line with the same connectors as the new iPhone and iPod Touch.

A few days later, Apple released its fiscal 4th quarter financial results. In what has become the expected outcome, the company reported record results. Some of the highlights include: sales of 30 million iPhones in the quarter, with most being iPhone 5s; the company reported revenues of \$36 Billion with net profit \$8 billion; and Apple declared a dividend of \$2.65 per share payable in November. Even though the quarter beat the last year's results, many analysts decried the report that the results were not as good as they, the analysts, had predicted. In spite of the nay sayers, Apple is still a going concern and will be around for a while.

When it rains, it pours - Apple announced a major management shakeup, with Scott Forestall removed from his job as head of iOS development, and John Browett (recently hired as head of retail) was fired. Several Apple managers have had their duties expanded. Forestall was retained as a special adviser.

(cont'd on p. 8)

## **Security Beat**

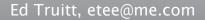

VIRUS

In the last month, three security updates have been released by Apple. Let's begin today by going over each one of them briefly, shall we?

Java for OS X 2012-006 and Java for Mac OS X 10.6 Update 11: released back on October 16. This update is available for Mac OS X v10.6.8, Mac OS X Server v10.6.8, OS X Lion v10.7 or later, OS X Lion Server v10.7 or later, and OS X Mountain Lion v10.8 or later. This update signals a major change in direction for Apple on Java support: when you apply the update, it completely disables the Java applet plug-in, and directs the user to install the latest version from Oracle's web site. While having the latest version of Java is always a good idea (this update fixes no fewer than 20 vulnerabilities, including some in the dreaded "arbitrary code execution" category), updating Java is always problematic, as many Java applications tend to break when Java is updated. For this reason, Apple has provided a means to re-enable the original Java applet plug-in (see the "Quick Tip" in the sidebar on this page for more information on how to do this.)

<u>Safari 6.0.2</u>: released on November 1. This update is available for OS X Lion v10.7.5, OS X Lion Server v10.7.5, and OS X Mountain Lion v10.8.2. This update fixes two vulnerabilities in Webkit, which if exploited successfully could result in arbitrary code execution (which is tech-speak for "your computer is now the property of the bad guys, to do with as they see fit.")

iOS 6.0.1 Software Update: also released on November 1. This update is available for iPhone 3GS and later, iPod touch (4th generation) and later, and iPad 2 and later. In addition to several bug fixes, this addresses vulnerabilities in the iOS kernel (1), in Passcode lock (1), and in Webkit (2). Exploitation of these vulnerabilities could allow an attacker to execute arbitrary code, to access the Passbook bypassing the lock screen, or to bypass security protections built in to iOS. This update can be downloaded directly to the iOS device over a WiFi connection (about 70 MB), or installed via iTunes (about a 700 MB download.)

In other security-related news:

Hurricane Sandy slammed the eastern US, from the Atlantic coast to the Great Lakes. NYC and New Jersey were especially hard hit, and some popular web sites experienced outages when the large data centers in the area went down. Unlike other disasters of this type, Sandy didn't produce a significant number of scam "donation" sites seeking to rip off those looking to assist the storm victims. A reminder: in the aftermath of a disaster, it is always best to donate to a known charity, such as the <u>American Red Cross</u>.

<u>Spotted over on CNN Tech</u>: the latest list of 25 most common passwords has been released. The most common password (gleaned from password lists

QuickTip

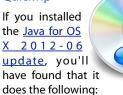

"This update uninstalls the Apple-provided Java applet plug-in from all web browsers. To use applets on a web page, click on the region labeled "Missing plug-in" to go download the latest version of the Java applet plug-in from Oracle."

If you wish to re-enable the original Java applet plug-in - which is not uninstalled, as claimed above, but simply disabled - Apple has published a <u>technical note</u> explaining how to do this. There are a few Terminal commands, including creating a couple of symlinks. The technical note also explains how to disable Java Web Start.

The technical note also gives a URL where you can download the <u>Oracle Java 7 JRE</u>, which will be the future version of Java for OS X.

http://hints.macworld.com/ article.php? story=20121024002012496

Apple Barrel – November 2012

(cont'd on p. 8)

## "Mountain Lion" URLs

courtesy Dreux Ste. Marie

The following table contains the list of URLs from Dreux Ste. Marie's presentation at the September HAAUG General Meeting.

| Item                          | URL                                |  |
|-------------------------------|------------------------------------|--|
| Mountain Lion minimum         | http://www.apple.com/osx/specs/    |  |
| requirements:                 |                                    |  |
| All 200 Mountain Lion         | http://www.apple.com/osx/whats-    |  |
| features:                     | new/features.html                  |  |
| Setting up a new Apple ID:    | http://appleid.apple.com           |  |
| Application to make your      | http://www.reflectionapp.com       |  |
| Mac mimic an                  |                                    |  |
| AppleTV(AirPlay Mirroring):   |                                    |  |
| Mountain Lion compatibility   | http://roaringapps.com/apps:table  |  |
| check site:                   |                                    |  |
| Application updates at        | http://download.cnet.com/mac/      |  |
| CNET.com:                     |                                    |  |
| OS X recovery disk assistant: | http://support.apple.com/kb/dl1433 |  |
| "Take control of" e-books:    | http://www.takecontrolbooks.com/   |  |
|                               | mountain-lion-upgrading            |  |
|                               | http://www.takecontrolbooks.com/   |  |
|                               | mountain-lion-using                |  |

## Classifieds

### Got a story, or photo you would like to see in the monthly edition of the Apple Barrel?

The Apple Barrel is always looking for good, meaty material for its monthly publication. If you have a personal story, review of a new product or just a funny or helpful thought, feel free to spread the word via the Barrel.

> Submit your story, review or photos, etc. to: abe@haaug.org

### QuickTip

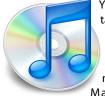

You can add tags to iCloud e-mail addresses, to be able to sort messages with Mail rules, for

example. To do this, use an address with your name, a plus sign (+), then a tag. For example: myname +tag@icloud.com. This also works with mac.com and me.com addresses.

With these tags, you can set up rules in Mail or another e-mail client to sort or redirect messages as desired.

#### http://hints.macworld.com/ article.php? story=20121018162526426

[Ed note: this feature is supported by some, but not all, email providers. It is also useful for helping to create "canary trap" addresses which can be used to track down who is selling your email address to spam lists, when signing up for something that requires you to provide an email address.]

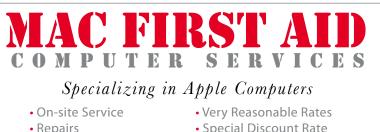

- Repairs
- Special Discount Rate
- Consulting
- for HAAUG Members

Serving the Houston Area for 15 Years! (281) 537-2842

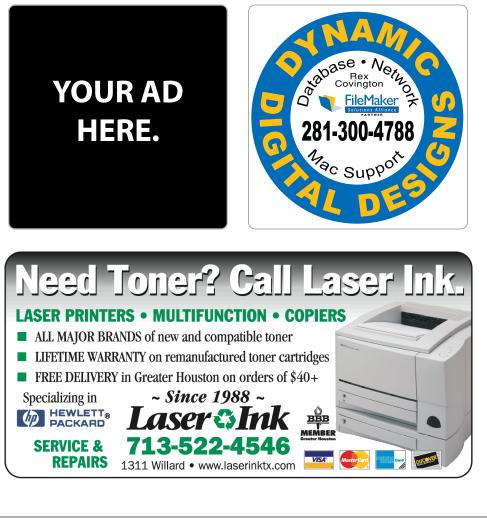

www.haaug.org

## Classifieds

Products and support for the Macintosh community

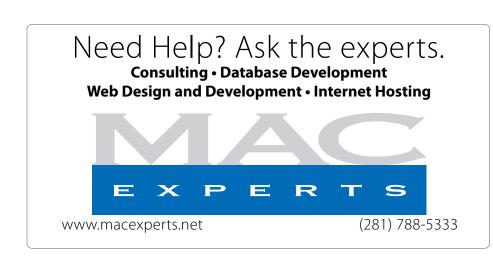

## HOUSTON SIGN COMPANY

Signs • Banners • Vehicle Graphics Digital Printing • Screen Printing Come to us for all your signage needs Quality & Service since 1946. Phone: 713.662.3123

www.houstonsign.com

## Eclipse Productions (713) 665-5261

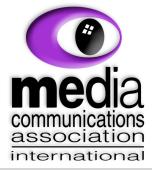

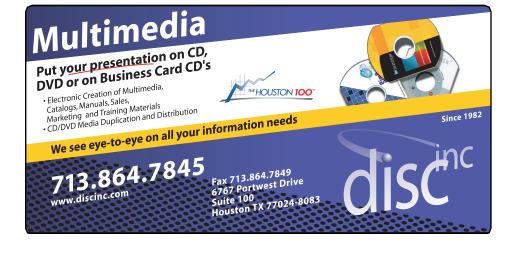

### **ADVERTISING RATES**

#### General Rate Policy

If more or less space than specified is used within one year from the date of first insertion, the rate will be adjusted to the earned rate published here.

### **Frequency Rates**

Number of insertions in a 12-month period determines frequency rate.

Black and white rates (per issue): 2/3 Page Ad

Dimensions: 5" x 10.125" Frequency: 1X \$125, 2X \$120, 3X \$115

1/2 Page Ad Dimensions: 7.625" x 5" Frequency: 1X 90, 2X 85, 3X 80

### 1/3 Page Ad

**Dimensions:** 7.625" x 3.375" **Frequency:** 1X \$75, 2X \$70, 3X \$65

1/4 Page Ad Dimonsions: 2 75"

Dimensions: 3.75" x 5" Frequency: 1X 65, 2X 60, 3X 55

### 1/6 Page Ad

**Dimensions:** 5" x 2.5" **Frequency:** 1X \$40, 2X \$35, 3X \$30

### **Business Card Ad**

Dimensions: 3.5" x 2" Frequency: 1X \$30, 2X \$25, 3X \$15

\* Dimensions of advertisements may vary as a result of document layout.

HAAUG Board of Directors Meeting – Saturday, September 15, 2011

**Location:** Bellaire Civic Center, 7008 South Rice Avenue, Bellaire, Texas.

**Attendees:** Philip Booth, Jim Connell, Michael Epstein, Clair Jaschke, David Jaschke, Ed Truitt, and Greg Wright.

**Call to order:** 1:31 p.m. by President Philip Booth following the conclusion of the September General Meeting, a quorum of voting members of the board being present.

**General Announcments:** Philip Booth thanked Clair and David Jaschke for meeting last Saturday to prepare the proposed 2013 budget and Jim Connell for setting up the chairs and tables yesterday afternoon for today's meeting.

### **MONTHLY REPORTS:**

**Secretary – Jim Connell:** The board unanimously approved the minutes of the board meeting held on August 18, 2012, as submitted.

**Treasurer – Clair Jaschke:** Clair Jaschke submitted written financial reports for August 2012 to the board. At the end of last month, HAAUG had \$8,959.06 in its checking account and a \$5,000 certificate of deposit. All bills received have been paid. Clair reported that 148 tickets were purchased at today's raffle of two new Apple EarPods. HAAUG made a profit of \$74 on today's raffle. The board discussed publicizing the names of the raffle winners.

**Vice President – Greg Wright:** Greg Wright reported by plans for the upcoming months:

| October 20, 2012:                                           | Chris Breen, Senior                             |
|-------------------------------------------------------------|-------------------------------------------------|
| Editor, Macworld<br>November 17, 2012:                      | Reagan Atkinson, Digital                        |
| Camera Update<br>December 15, 2012:                         | Doug Smith, Last Minute                         |
| Holiday Shopping<br>January 19, 2013:<br>February 16, 2013: | Semi-Annual Swap Meet<br>Bob "Dr. Mac" LeVitus, |

The State of Apple

Greg will make the travel arrangements for Chris Breen's appearance next month. Today's new One on One SIG had a couple of attendees.

**Membership – David Jaschke:** David Jaschke reported that HAAUG had 179 members at the end of August 2012, the same number of members as in July 2012 and an increase from 176 members in August 2011. Last month saw four membership transactions, including one new member, one early renewal and two 2-year renewals. David reported that there were two transactions by KAGI and no Square credit card transactions last month.

**Media and Communications Administrator – Ed Truitt:** Ed requested articles for next month's Apple Barrel be submitted by Saturday, October 6. He would appreciate any article or book reviews for publication.

### **OLD BUSINESS:**

**Budget Committee:** The Budget Committee submitted a proposed 2013 budget to the board. After discussion, the board unanimously approved the 2013 budget as presented.

**Nominations Committee:** Phil Booth and David Jaschke will serve as committee members to obtain nominations of officers and directors for 2013. Nominations will be soliticted at the October General Meeting and presented to the membership at the November General Meeting. The election of new officers and directors will be held at the December General Meeting in accordance with the By-Laws.

### **NEW BUSINESS:**

**Items to Be Brought to the Attention of the Board for Future Consideration:** The board discussed purchasing Polo shirts for the board members to wear at the General Meetings. The shirts would be printed or embroidered so as to identify the board members to the membership. Phil will investigate the options

## Security Beat...

(cont'd from Page 3)

posted online by hackers) is "password", followed by "123456" and "12345678". Hopefully you aren't using any of these (especially for financial or other sensitive sites): if you are, please change them immediately!

IT Security vendor Kaspersky released their latest threat evaluation report. What may be the most surprising thing in it? <u>Of the top 10</u> <u>vulnerabilities in the last quarter, none of</u> <u>them was in a product made by Microsoft</u>. The vendors named: Adobe, Oracle, Winamp... and Apple.

Until next month, stay safe - both online, and offline.

Got Questions? If so, please send them in to <u>abe@haaug.org</u>.

## Boss HAAUG...

(cont'd from Page 2)

In other vendor news: Microsoft released the latest version of the Windows Operating System (Windows 8) and the "Surface" to crowds of tens gathered at Microsoft Stores. The tech press has given both of these products good reviews. With Windows 8, Microsoft has moved away from the traditional desktop motif to different tiles that represent files and applications.

All in all, it has been a very busy month in the tech world, with lots of news and products that are pointed for the coming holiday season. I wish you a happy Thanksgiving, with lots of food and family for the holiday.

Minutes...

(cont'd from Page 7

and report to the board.

Adjourned: 2:02 p.m.

## **Upcoming Events**

Houston Area Apple Users Group 2012 Officers and Directors

> President Phil Booth

Vice President Greg Wright

> Secretary Jim Connell

Treasurer **Clair Jaschke** Membership Chairman

David Jaschke

Media & Communications Ed Truitt

> Director-at-Large 1 Michael Epstein

> Director-at-Large 2 Michael King

> > Senior Advisor OPEN

## Saturday, December 15th, 2012

## 11th Hour Santa with Doug Smith

Where (and how) to find that perfect gift, for last-minute holiday shoppers. **Location:** Bellaire Civic Center | Map online at **www.haaug.org** 

## Saturday, January 19th, 2013 Semi-annual SwapMeet

Time to clear out the closet, or do some post-holiday shopping for gently-used Apple and related tech goodies. **Location:** Bellaire Civic Center | Map online at www.haaug.org

## Saturday, February 16th, 2013

### Bob "Dr Mac" LeVitus

Our favorite local Mac personality will visit us to give his annual "State of Apple" address.

Location: Bellaire Civic Center | Map online at www.haaug.org

## Locations, Directions + Parking

## **Bellaire Civic Center**

7008 South Rice Ave. • Bellaire, TX 77401

The Bellaire Civic Center has been a great location asset of HAAUG for the past 4 years and includes many amenities such as wireless internet and both open and closed spaces for Special Interest Group (SIG) meetings and other functions.

Find out the latest news on future HAAUG meetings...

## www.haaug.org/meetings/

# STARTRONICS

George McKenzie Macintosh/IBM Services, Maintenance & Repair Specialist

> 4141 SW Freeway Suite #470 Houston, Texas 77098 713-524-5646 FAX 713-524-4635

> > www.haaug.org

## November 2012 Event Schedule

|               | Main Room                                                                                          | 2nd Room                                                             | 3rd Room       |
|---------------|----------------------------------------------------------------------------------------------------|----------------------------------------------------------------------|----------------|
| 9 a.m.        | Mac 101                                                                                            | iOS                                                                  | Mac One-on-One |
| 10 a.m.       |                                                                                                    | Digital Photography                                                  |                |
| 11 a.m.       | Club Business                                                                                      |                                                                      |                |
| 11:15<br>a.m. | Main Presentation:<br>Digital Camera Update<br>with Reagan Atkinson,<br>Houston Camera<br>Exchange |                                                                      |                |
| 1 p.m.        | Clean-up                                                                                           | Board of Directors<br>meeting; followed by<br>social time, and lunch |                |

**Main Presentation: Digital Camera Update.** Reagan Atkinson will be here from Houston Camera Exchange to give us ideas of what we might want to put on our "wish list" for this holiday season.

Mac 101 & Fundamentals: Jonathan Magnus - The SIG for basic to advanced Macintosh topics.

iOS: Rick Roberts - iPad, iPhone and the apps that make our lives better.

**Digital Photography: Andrew Polk** – Bring your cameras, bring your photos and we'll discuss what makes a great photo.

Mac One-to-One - Our newest SIG, focusing on personalized help with questions and problems.

Ad hoc: Groups are welcome to use the casual spaces to meet on other topics. Scheduled SIGs take precedence.

## Got Junk?

Computer recycling opportunities in the Houston area

## Houston area recycling centers:

### **Environmental Service Center**

11500 South Post Oak Road • Dial 311 or 713-837-9130

Westpark Recycling Center 5900 Westpark • Dial 311 or 713-837-9130

### Goodwill COMPUTER WORKS

12230 Westheimer Houston, TX 77077 281-589-1215

## **Commercial electronics recyclers:**

### ScrapComputer.com

350 W. 38th St., Houston, TX 77018 • 713-691-9995 \*\*Accepts all computer-related items free; offers free pickup for large amounts.

### Altech Metals, Inc.

10612 Hempstead, Building A • 713-680-9325 \*\*No TVs or monitors

**ARM Trading, Inc.** 2476 Bolsover, Suite 557 • 713-665-0213

**Compucycle** 620 W. 6th St. • 713-866-8021

**ONYX Environmental Services** Baytown • 1-800-624-9302

Houston Computer Recycler 6102 Brittmoore, Suite N • 713-937-3334

Recycle America Waste Management Asset Recovery Group 2102 Atascocita Road, Humble • 281-540-8900

Eagle Electronics 10612 Hempstead, Building A • 713-934-8585

### QuickTip

With iOS 6, you can now add different signatures for different e-mail

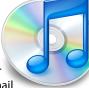

accounts, but you can also add logos, links and styled text.

If you have an HTML or styled signature in Mail on OS X, do the following: 1. Send an e-mail to your account with the signature from OS X. 2. Open the e-mail on your iOS device, then tap and hold the signature text. 3. Select all the text and images of your signature, and then copy it. 4. Go to Settings > Mail, contacts and Calendars > Signature. In the text field, tap and hold again to display the Paste menu and paste your signature.

Only styled text (bold, italic or underlined), plus images and links will be copied. Text colors or font sizes will not.

[kirkmc adds: We had <u>a hint</u> giving a much more complex way of doing this back in April. This is very easy to do, requires no third-party software or futzing around with backups. Though, to be fair, think carefully if you really need images and logos in your email signature...]

http://hints.macworld.com/ article.php? story=20121030204258477

## Become Part of the Action

Join or renew your membership with the one and only Houston Area Apple Users Group today!

Join Online With a Credit Card:

Paying for your membership online with a credit card is secure, fast and easy!

Visit **www.haaug.org/join** for details on joining.

## Join by Mail:

Please fill out and complete the following form. Send a check or money order payable to HAAUG and mail it to the address shown below. Dues for regular members are \$35 per year. Student memberships are available for full-time students at a high school, community college, or university for the rate of \$10 per year.

Your membership card will be mailed to you. You may pick up your starter kit at the next HAAUG meeting.

| Address:<br>City/State/Zi<br>Home Phone:<br>Email:<br>Type Of Com<br>Membership: | p:<br><br>puter:                                       | Wo  |                                                                   |
|----------------------------------------------------------------------------------|--------------------------------------------------------|-----|-------------------------------------------------------------------|
| City/State/Zi<br>Home Phone:<br>Email:<br>Type Of Com<br>Membership:             | p:                                                     | _Wo |                                                                   |
| Home Phone:<br>Email:<br>Type Of Com<br>Membership:<br>□ 1                       |                                                        | Wo  |                                                                   |
| Email:<br>Type Of Com<br>Membership:<br>□ 1                                      |                                                        |     | rk Phone:                                                         |
| Type Of Com<br>Membership:                                                       |                                                        |     |                                                                   |
| Membership:                                                                      | puter:                                                 |     |                                                                   |
|                                                                                  | puter                                                  |     |                                                                   |
|                                                                                  |                                                        |     |                                                                   |
|                                                                                  | lew Membership (\$35.00)<br>∙wo Year Renewal (\$70.00) |     | Renewal (\$35.00)<br>Student (\$10.00) <i>Requires Student IE</i> |
| Check #                                                                          |                                                        | Me  | mber # (if renewing):                                             |
|                                                                                  |                                                        |     | sted in joining HAAUG? Y   N                                      |
|                                                                                  | e willing to volunteer in HA                           |     | ·                                                                 |
| Mail check to<br>HAAUG<br>P.O. Box 570<br>Houston, TX<br>Attn.: Membe            | 957                                                    |     |                                                                   |

## **Membership Benefits**

Enjoy the benefits of being a HAAUG member.

#### **Monthly Meetings**

This is where the excitement begins. On the third Saturday of each month, members of HAAUG meet for a day filled with activities, including presentations by major software and hardware vendors, special interest group (SIG) meetings, raffles, and much, much more. Swap Meets are held twice each year, in January and July.

#### **Social Media & Internet Presence**

The HAAUG web site at <u>http://www.haaug.org</u> is the place to go for up-to-date information on what we are doing. In addition, there is <u>a HAAUG group on Facebook</u>, where people can go to interact with fellow HAAUG members on topics of interest related to Apple and its products.

#### **Club Magazine**

Club and industry news, meeting information and special member offers are published in our monthly newsletter - The Apple Barrel. The Barrel's content is also available to members on HAAUG Heaven in Adobe Acrobat format.

#### **Mentor Program**

The HAAUG Mentor Program puts people with hardware, software, system or network problems in contact with volunteers who can provide solutions. Contact with the mentors can be made through the HAAUG Hotline, HAAUG Heaven, e-mail or at the monthly meetings.

#### **Special Interest Groups (SIGs)**

People with common interests, including Macintosh and OS X basics, Newton, iOS, internet, games, educational computing, databases, publishing, graphics, desktop video, programming and more gather for in-depth discussion, product demonstrations, tutorials and general knowledge sharing.

#### HAAUG Hotline

Call the HAAUG Hotline at 832-305-5999 for the latest meeting information and to leave voice mail for officers.

#### Lots of Fun & Friendships

HAAUG is a not-for-profit volunteer group founded in 1978, three years before there was an IBM PC. Approximately 200 members enjoy the benefits of HAAUG. We range from beginners to experts, but we all know the secret to making our computers more valuable - a HAAUG membership.

Learn more about the benefits of HAAUG membership at www.haaug.org.

## **Reviewers Wanted!**

Ed Truitt, Media & Communications Dir.

Do you like to read technical books? Do you fancy yourself a literary critic? Do you like to share your opinions with others? Why am I asking all these questions?

If your answer to most of the questions above is "Yes", then we have something for you: several publishers (including O'Reilly and Wiley) make copies of their book available, at no charge, for review. We are always looking for member-written content for the Apple Barrel, and your book review, published in the HAAUG newsletter, will satisfy both needs.

If you are interested, please see me at the meeting, or email me at <u>abe@haaug.org</u>.

#### The Apple Barrel is a monthly publication of the HOUSTON AREA APPLE USERS GROUP (HAAUG) P.O. Box 570957 Houston, Texas 77257-0957.

Apple Barrel's editors have a policy to protect the creative rights of authors. The Editors acknowledge that authors' works are copyrighted and intend to honor those copyrights by: 1) this statement of policy, 2) providing, when considered significant, copies of edited text to the author for review prior to publication, 3) seeking permission to reprint previously published pieces from the author whenever possible, and 4) printing acknowledgment of reprints used.

If you are interested in joining HAAUG, please call the HAAUG Hotline at (832) 305-5999 or sign up via our web site at www.haaug.org.

Annual membership is \$35 for regular members, and \$10 for student members (limited to students enrolled full time at a high school, community college, or university.) The Hotline is also the Mentor line if you need help. Guests are welcome to attend one or two meetings to get acquainted with HAAUG, but participation in certain presentations and activities may be limited to members only. HAAUG is an independent support group of Apple product users and is not affiliated with Apple Computer, Inc. The following are trademarks of Apple Computer, Inc., Apple, Apple II, Apple IIGS, eMac, Macintosh, iMac, iBook, iPod, iPhone, iPad, PowerBook, ImageWriter, LaserWriter and the Apple Logo. All other brand names mentioned are registered trademarks or trademarks of their respective holders, and are hereby acknowledged.

## Ed Truitt, etee@me.com

One of the things I have always liked about photography is the "look and feel" of different film types. The saturated reds of Fujichrome Velvia; the contrasty grain of Tri-X; the warm tones of Kodachrome; even the odd looks of cross-processed and "expired" film stocks, each of these imparts a personality to the image. While I like the ease of use, the instant feedback, and the flexibility of modern digital cameras, one thing I miss is that element of "personality". Digital images so often seem flat, and the noise that passes for "grain" is actually quite annoying. While it would seem to be an exercise in mathematics and programming to replicate the look of film in the digital world, in fact there are few products that bridge this gap. One of these

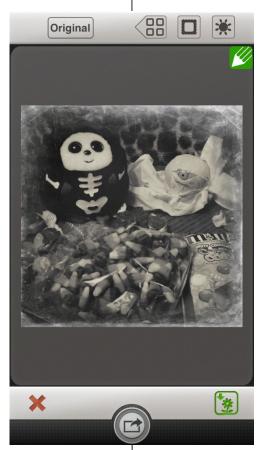

programs is Exposure by Alien Skin Software. I like this program (a lot!), and it faithfully reproduces the look of films (both current and vintage), but it is a a plug-in for Adobe Photoshop and Lightroom, and works only on a Mac or Windows PC. There are some programs (such as Instagram, Hipstamatic, and Snapseed) that work on iOS, but their "film types" tend to be more stylistic than realistic (i.e. they don't map to actual films in use), and they tend to be getting more complicated, with many different controls added (I suspect per user request) which give you flexibility, at the expense of ease to use and intuitiveness.

And then, I get a PR pitch for a new app called <u>Alt Photo</u>, an iOS app from Alien Skin Software. For \$0.99, I thought "why not?"

I am glad I did, because this app provides specifically those two elements that I feel are missing (or being taken out of) other apps. There are few controls (you can see them along the top of the screenshot on the left) and provide you with the ability to select the film type to use (I have selected "tintype, with scratches"), border, and brightness. Adjustments/selections are made by swiping. You have the option of saving the image to your Camera Roll (the green button on the lower right), or sharing it to several services, including Facebook, Twitter, Instagram, and Flickr (via the button on the bottom middle.) You can use the built-in camera to take a photo, or you can select an image from the Photos app to manipulate.

(Image © Ed Truitt)

This app id not a general image editor: it does one thing, but it does it pretty well (for a V1.0 product.) In future updates, I would like to see more film types added.

Alt Photo is currently available in the iTunes App Store, at an introductory price of \$0.99. It is compatible with the iPhone 3GS, iPhone 4, iPhone 4S, iPhone 5, iPod touch (3rd generation), iPod touch (4th generation), iPod touch (5th generation) and iPad, but it is optimized for the iPhone 5. It requires iOS 5.0 or later.